## **Nomenclature**

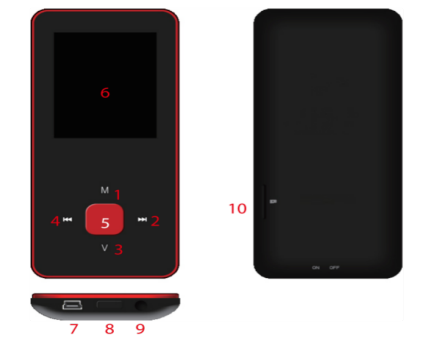

- 1. M: Previous menu. Sub menu
- $2. >>: Forward$
- 3. V: Volume control . <<: Backward
- 5. ▶ : Enter, Play, Pause, Power on/off
- 6. LCD display
- 7. USB port
- 8. Main power on/off switch
- 9. Earphone jack 10. Micro SD slot

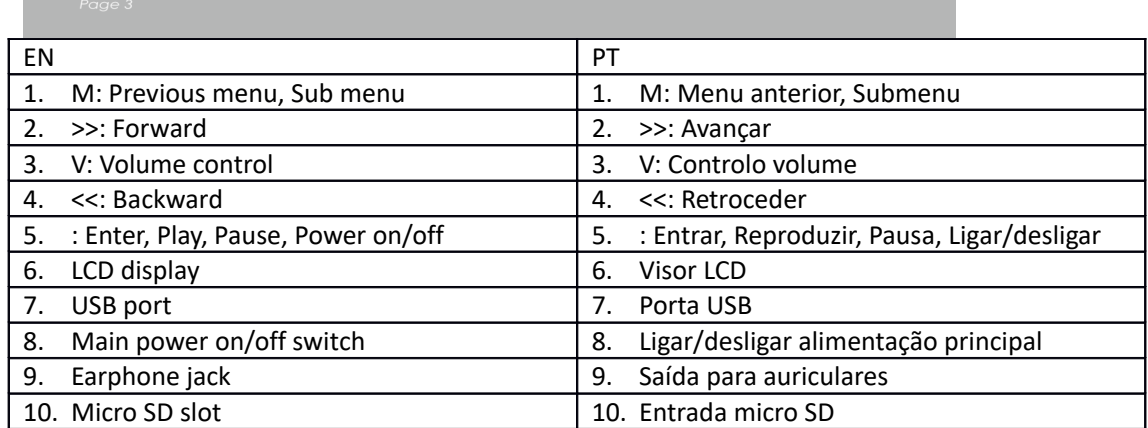

Funcionamento Básico

Ligar dispositivo

Quando o interruptor de alimentação principal está desligado, deslizar o botão para ligar o dispositivo

Quando o interruptor de alimentação principal está ligado, premir demoradamente [ $\blacktriangleright$ ] para ligar o dispositivo.

Desligar o dispositivo

Quando o dispositivo está ligado, premir demoradamente [D] para desligar o dispositivo.

Se o dispositivo funciona incorretamente, deslizar o botão do interruptor de alimentação principal para desligar o dispositivo forçadamente. Devido a possível perda de dados, é recomendado desligar o dispositivo premindo o botão [D] demoradamente.

Função da tecla

[Recuar/Avançar]: move para cima/para baixo ou direita/esquerda.

[M]: premir levemente para voltar ao menu anterior e premir demoradamente para exibir a opção de submenu.

[ ]: premir levemente para entrar no menu, reproduzir ou pausar e premir demoradamente para desligar o dispositivo.

[V]: premir para exibir o controlo de volume e usar a tecla [Recuar/Avançar] para ajustar o volume. Para evitar possíveis lesões auditivas, aparecerá um som de aviso quando o volume atinge o volume que requer cuidado.

Adicionar/Remover ficheiros/Pastas

- Usar o dispositivo como unidade de memória amovível USB
- 1. Ligar o dispositivo ao computador usando o cabo USB fornecido.
- 2. Selecionar "Disco USB" e Adicione ficheiros/pastas no mesmo arrastando ou copiando e colando-os.
- 3. Apagar ficheiros da unidade de memória amovível USB (usar o comando "Apagar").

Desligar o dispositivo do PC

- Seguir os passos para evitar danificar o dispositivo ou perder dados.
- 1. Clique esquerdo no rato no ícone que está na barra de tarefas no canto inferior direito do ambiente de trabalho.
- 2. Clicar em "Remover com segurança dispositivo de armazenamento de massa USB".
- 3. Desligar o leitor do computador.

Ligar a coluna/auscultador Bluetooth

Este dispositivo pode ser ligado a coluna e auscultador Bluetooth que suportem perfis A2DP, AVRCP.

Ligar/Desligar Bluetooth

Selecionar "Definições" no menu principal. Premir em [D] para entrar, selecionar "Bluetooth" e premir em  $[]$ .

Selecionar "Estado do Bluetooth" e premir em [D] para exibir/ocultar o menu.

Premir em [Recuar/Avançar] para selecionar Ligar/Desligar e premir em [ $\blacktriangleright$ ] para ligar ou desligar. Emparelhar dispositivo

Definir "Modo de emparelhamento" de coluna ou auscultador Bluetooth.

Ir para "Procurar dispositivo" e premir em [ $\blacktriangleright$ ] para exibir a mensagem "Aguardar, por favor". Esperar até que esta mensagem desapareça.

(O tempo para procurar o dispositivo depende do número de dispositivos próximos e pode demorar até 1~3 minutos dependendo do ambiente).

Ligar/Desligar/Desemparelhar dispositivo

Ir para "lista de dispositivos" e premir em [D] para ver a lista de dispositivos.

Selecionar o dispositivo pretendido e premir em [ $\blacktriangleright$ ] para exibir o menu instantâneo mostrado abaixo.

Ligar o dispositivo: selecionar "A ligar Bluetooth" e premir em [D] para ligar.

Uma vez ligado, será reproduzido um som através da coluna ou dos auscultadores.

Desemparelhar dispositivo: selecionar "Desemparelhar Bluetooth" e premir em [ $\blacktriangleright$ ] para desemparelhar.

Desligar dispositivo: selecionar dispositivo ligado e premir em [ $\blacktriangleright$ ] para exibir o menu instantâneo e selecione "Bluetooth desligado" para desligar.

Música

Selecionar "Música" no menu principal e premir em [ $\blacktriangleright$ ] para entrar.

Premir em [Avançar/Recuar] para selecionar ficheiros de música e premir em [ $\blacktriangleright$ ] para reproduzir e pausar.

Submenu de reprodução de música

No modo de reprodução de música, premir levemente em [M] para entrar no submenu e premir levemente em [Avançar/Recuar] para selecionar o modo pretendido.

Reproduzir agora: Entrar no modo de reprodução de música da música a reproduzir atualmente Toda a músicas: exibe todas as músicas da memória interna

Artista: exibe música ordenada por artista

Álbum: exibe música ordenada por álbum

Género: exibe música ordenada por género

A minha lista de música: exibe a lista de reprodução escolhida pelo utilizador

Lista de diretório: exibe ficheiros/pastas da memória interna ou externa

Lista de gravação, A minha classificação, Lista de etiquetas: exibe ficheiros gravados, ficheiros classificados e lista de etiquetas

Definição

No modo de reprodução de música, premir demoradamente em [M] para entrar no menu instantâneo e ajustar a função do dispositivo de cordo com a preferência do utilizador.

Fotografia

Selecionar "Fotografia" no menu principal e premir em [ $\blacktriangleright$ ] para entrar.

Procura de ficheiros

Lista de diretório: procura ficheiros de imagem da memória externa ou interna Visualização de fotografias

Reproduzir/Pausar apresentação de diapositivos: Em visualizar fotografias, premir em [ ] para reproduzir/pausar a apresentação de diapositivos.

Visualizar a fotografia seguinte/anterior: Em visualizar fotografias, [Avançar/Recuar] para visualizar a fotografia seguinte/anterior

Definição

Modo de procura: Selecionar o modo de visualização.

Efeito de diapositivo: Selecionar o efeito de diapositivo.

Intervalo do diapositivo: Selecionar o intervalo do diapositivo.

Gravador

Selecionar "Gravador" no menu principal e premir em [D] para entrar.

Gravar o som

Iniciar/pausar gravação: Premir em [ $\blacktriangleright$ ] para iniciar a gravação e premir de novo para pausar.

Guardar ficheiro de gravação: quando estiver a gravar, premir demoradamente em [M] para guardar o ficheiro.

Voltar ao Menu principal: quando a gravação for pausada, premir em [M] para voltar ao Menu principal

Navegador

Selecionar "Navegador" no menu principal e premir em [D] para entrar.

Navegar em ficheiros de imagens da memória externa ou interna e escolher os ficheiros pretendidos incluindo ficheiros de vídeo, de música, de fotografias, gravados, etc.

Definição

Selecionar ficheiro/pasta, premir demoradamente em [M] para entrar no menu instantâneo e selecionar mover, copiar ou apagar de acordo com a preferência do utilizador.

Definição

Selecionar "Definição" no menu principal e premir em [ $\blacktriangleright$ ] para entrar.

Visor: Ajustar brilho e tempo de retroiluminação

Poupança de Energia: Ajustar tempo de inatividade e tempo de silêncio

Data e Hora: Ajustar data e hora

Idioma: Selecionar o idioma do menu

Avançado: Visualizar informação do dispositivo, ajustar Definição de efeitos, Selecionar Tom das teclas, Formatar memória, etc.

## **DENVER** www.denver-electronics.com

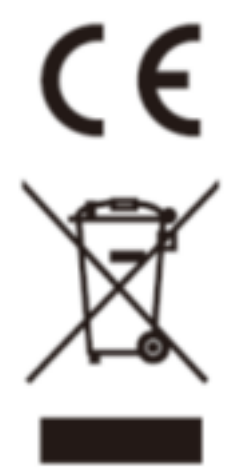

Equipamentos eléctricos e electrónicos, bem como as pilhas que os acompanham, contêm materiais, componentes e substâncias que podem ser perigosos à sua saúde e ao meio ambiente, caso o lixo (equipamentos eléctricos e electrónicos jogados fora, incluindo pilhas) não seja eliminado correctamente.

Os equipamentos eléctricos e electrónicos, bem como as pilhas, vêm marcados com um símbolo composto de uma lixeira e um X, como mostrado abaixo. Este símbolo significa que equipamentos eléctricos e electrónicos, bem como pilhas, não devem ser jogados fora junto com o lixo doméstico, mas separadamente.

Como o utilizador final, é importante que envie suas pilhas usadas a uma unidade de reciclagem adequada. Assim, certamente as pilhas serão recicladas de acordo com a legislação e o meio ambiente não será prejudicado.

Toda cidade possui pontos de colecta específicos, onde equipamentos eléctricos e electrónicos, bem como pilhas, podem ser enviados gratuitamente a estações de reciclagem e outros sítios de colecta ou buscados em sua própria casa. O

departamento técnico de sua cidade disponibiliza informações adicionais quanto a isto.

Importador: DENVER ELECTRONICS A/S Omega 5A, Soeften DK-8382 Hinnerup **Dinamarca** [www.facebook.com/denverelectronics](http://www.facebook.com/denverelectronics)

Inter Sales A/S, declara que este modelo DENVER (MPG-4084CBT) está em conformidade com os requisitos essenciais e outras regulamentações importantes da Directiva 2014/53/EU.

Pode ser obtida uma cópia da Declaração de Conformidade em: Entrar em: www.denver-electronics.com e depois clicar no ÍCONE procurar no campo superior do sítio web. Escrever o número do modelo: MPG-4084CBT. Agora entrar na página do produto e a instrução a vermelho encontra-se por baixo de transferências/outras transferências Alcance operacional da frequência: 2.4GHZ-2.480GHZ

Potência de saída máxima: 4dbm